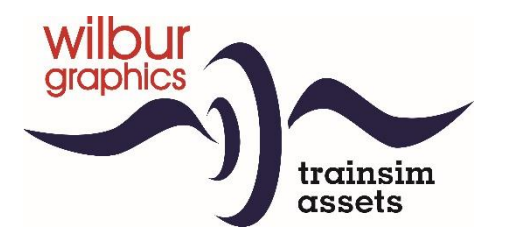

# DB Baureihe 23 für TS 20xx

Version 1.22

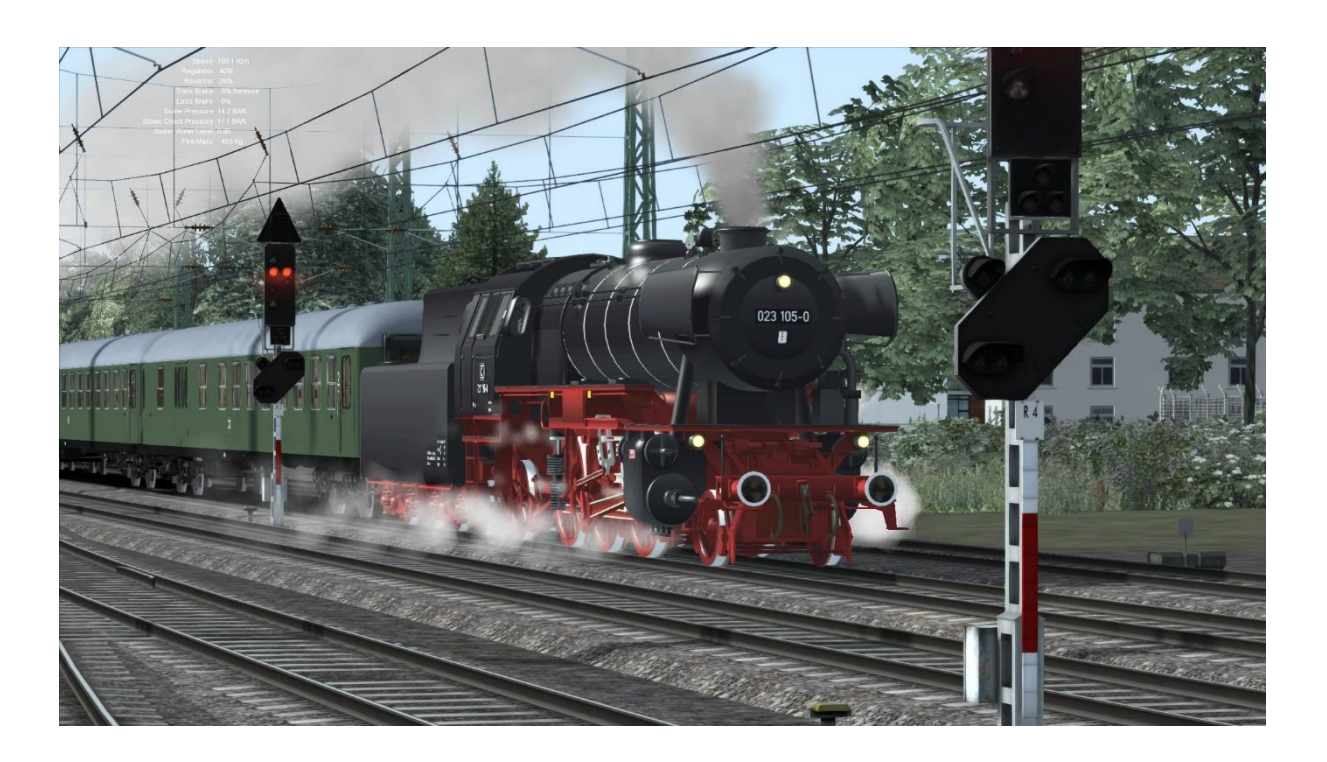

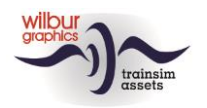

#### Inhalt

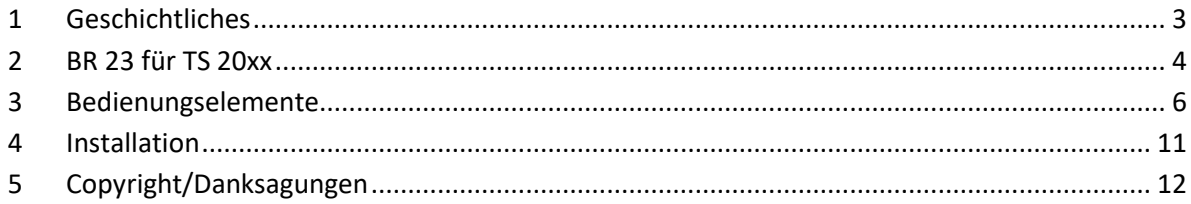

#### Disclaimer DoveTail Games Ltd.

IMPORTANT NOTICE. This is user generated content designed for use with DoveTail Games Limited's train simulation products, including Train Simulator 2017. DoveTail Games Limited does not approve or endorse this user generated content and does not accept any liability or responsibility regarding it.

This user generated content has not been screened or tested by DoveTail Games Limited. Accordingly, it may adversely affect your use of DoveTail Games's products. If you install this user generated content and it infringes the rules regarding user-generated content, DoveTail Games Limited may choose to discontinue any support for that product which they may otherwise have provided.

The RailWorks EULA sets out in detail how user generated content may be used, which you can review further here: www.railsimulator.com/terms. In particular, when this user generated content includes work which remains the intellectual property of DoveTail Games Limited and which may not be rented, leased, sub-licensed, modified, adapted, copied, reproduced or redistributed without the permission of DoveTail Games Limited."

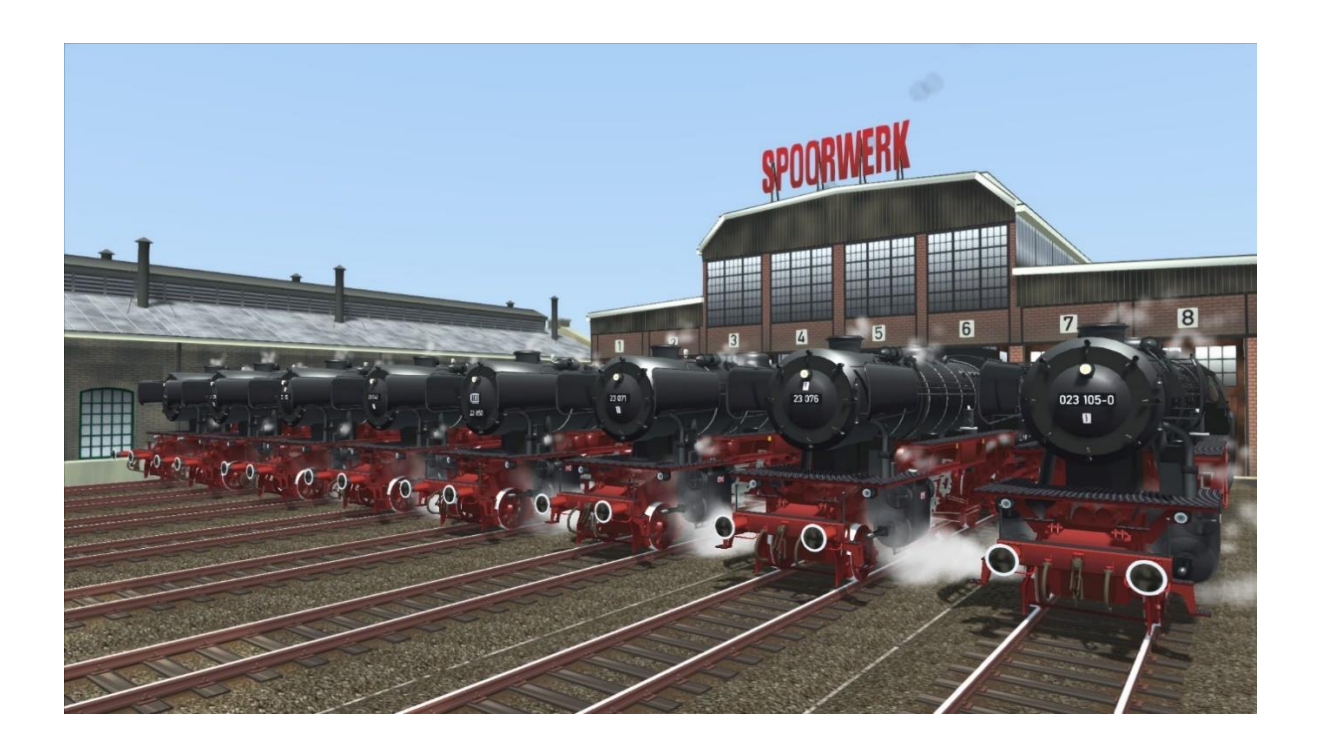

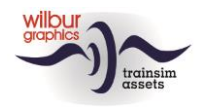

#### <span id="page-2-0"></span>1 Geschichtliches

Schon im Jahre 1949 wurde bei der DB wieder an einem Ersatzentwurf für die inzwischen überalterte, jedoch noch in größerer Stückzahl vorhandenen Preußischen P 8 gearbeitet. Man griff auf die Versuchskonstruktion von 1940 zurück, die Loks 23 001 und 002 der DRG, und entwickelte diese weiter. Bereits 1950 konnten die ersten Lokomotiven der DB-Neubaureihe 23 von der Firma Henschel abgeliefert werden. Bis 1959 wurden insgesamt 105 Maschinen geliefert, von denen die 23 105 gleichzeitig die letzte für die DB gelieferte Neubaudampflok überhaupt war (Eisenbahn Magazin 1/74).

Der Typ ist nicht nur interessant aus technischer oder historischer Sicht, sondern auch weil relativ viele Loks von den Schneidbrenner gerettet wurden. Deshalb können nicht weniger als 8 Maschinen noch bewundert werden in Eisenbahnmuseen, als Denkmal oder im betriebsfähigen Zustand auf mehrere Museumsbahnen in Holland, Deutschland und der Schweiz. Alle diesen Lokomotiven sind von uns als Rollmaterial-Objekte für TS 2017 realisiert worden.

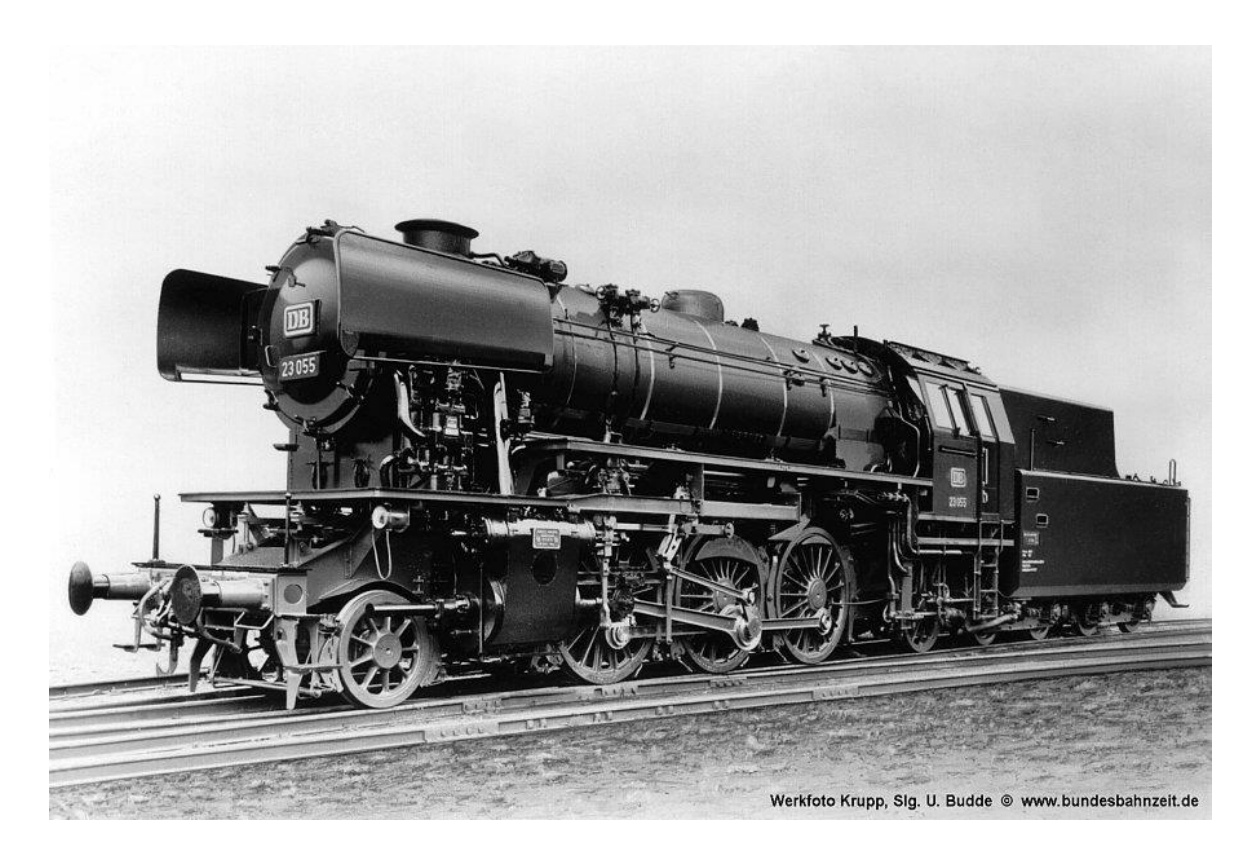

Weitere Informationen sind den Internet zu entnehmen, zum Beispiel:

<http://www.bundesbahnzeit.de/page.php?id=Baureihe%20023> [https://nl.wikipedia.org/wiki/DB\\_Baureihe\\_23](https://nl.wikipedia.org/wiki/DB_Baureihe_23)

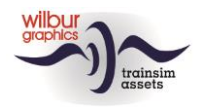

#### <span id="page-3-0"></span>2 BR 23 für TS 20xx

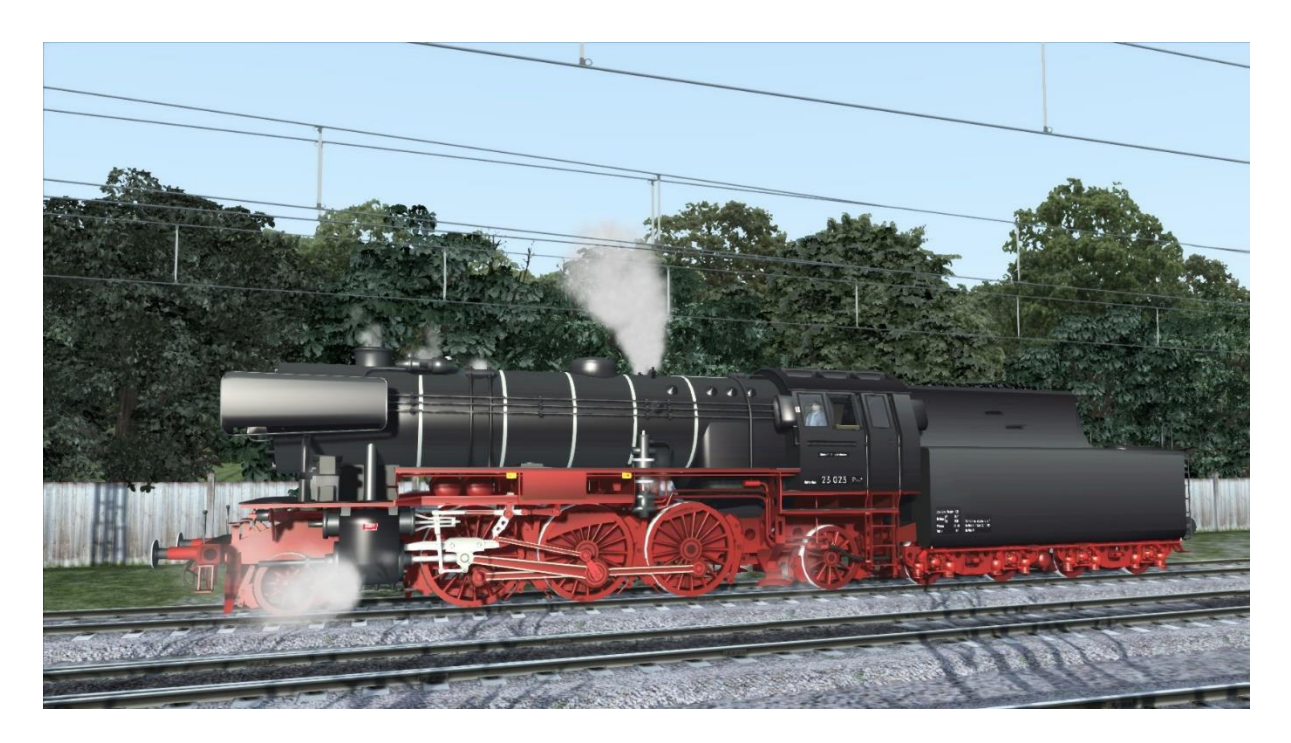

# VSM 23 071 VSM 23 076

Die holländische Veluwsche Stoomtrein Mij. (VSM) besitzt zwei betriebsfähigen 23-er.

# SSN 23 023

In den Niederlande befindet sich noch ein dritter 23-er, im Eigentum der Stoom Stichting Nederland (SSN). Diese Maschine wird seit 2016 grundüberholt und ist seit mitte 2019 wieder einsatzbereit.

# DB 23 019

Deutsches Dampflokomotiv-Museum zu Neuenmarkt (Oberfranken).

#### DB 23 029

Denkmal aufs Gelände der Berufsschule Aalen (BRD).

# DB 23 042

Eisenbahnmuseum Darmstadt-Kranichstein (betriebsfähig)

### DB 23 058

©Wilbur Graphics 2017, 2019 all rights reserved Release Version 1.23 build 20190601 Eurovapor, Betriebswerk Sissach (CH). Hat kurzweilig in Holland bei der STAR gefahren.

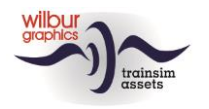

### DB 023 105-9

Süddeutsches Eisenbahnmuseum Heilbronn (BRD). Letzte für die DB gelieferte Dampflokomotive. Nicht betriebsfähig, nur optisch aufgearbeitet nach einem Brand ins Museums-Bw Gostenhof bei Nürnberg.

#### TS Objektbrowser Verzeichnis

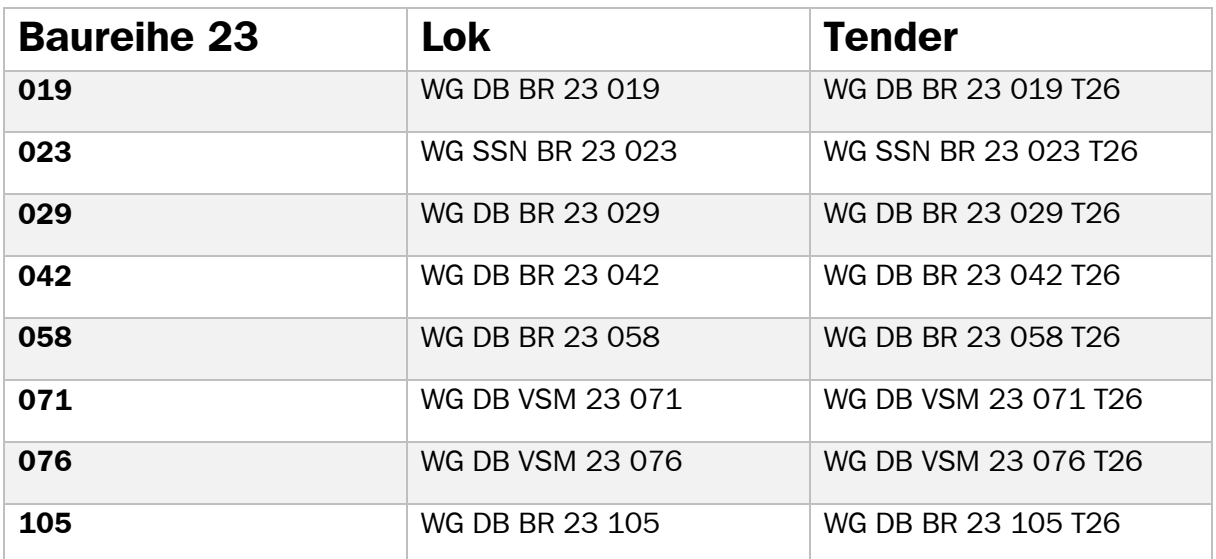

#### Preload Consists

DB BR 23 019 (Leerzug) DB BR 23 023 (Leerzug) DB BR 23 029 (Leerzug) DB BR 23 042 (Leerzug) DB BR 23 058 (Leerzug) DB BR 23 071 (Leerzug) DB BR 23 076 (Leerzug) DB BR 23 105 (Leerzug)

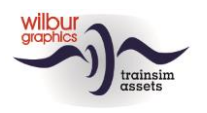

#### <span id="page-5-0"></span>3 Bedienungselemente

#### Hebel, Schalter und Anzeiger

Die Kameraaufstellung des Führerstands umfasst zwei Positionen, welche mit den links/rechts-Pfeiletasten gewechselt werden können: Lokführer (rechts) und Heizer (links).

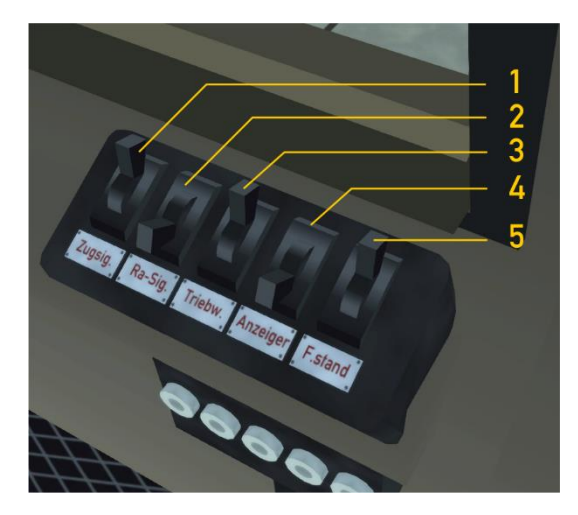

Die Beleuchtung unserer 23-er wird gesteuert von einem Schaltpult, oben am rechten Seite des Führerstands. Zunächst sind die Rangiersignale (2) eingeschaltet, sowie die Beleuchtung der Anzeiger (4). Die Triebwerk- und Gestängebeleuchtung (3) kann bei Nacht aktiviert werden.

- 
- 2 | Rangiersignale  $\vert$  STRG + F9 | 5 | Führerstandbeleuchtung | STRG + F12
- 3 | Triebwerkbeleuchtung

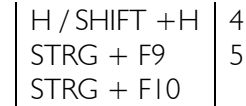

1 | Zugsignale | H / SHIFT +H | 4 | Anzeigerbeleuchtung | STRG + F11

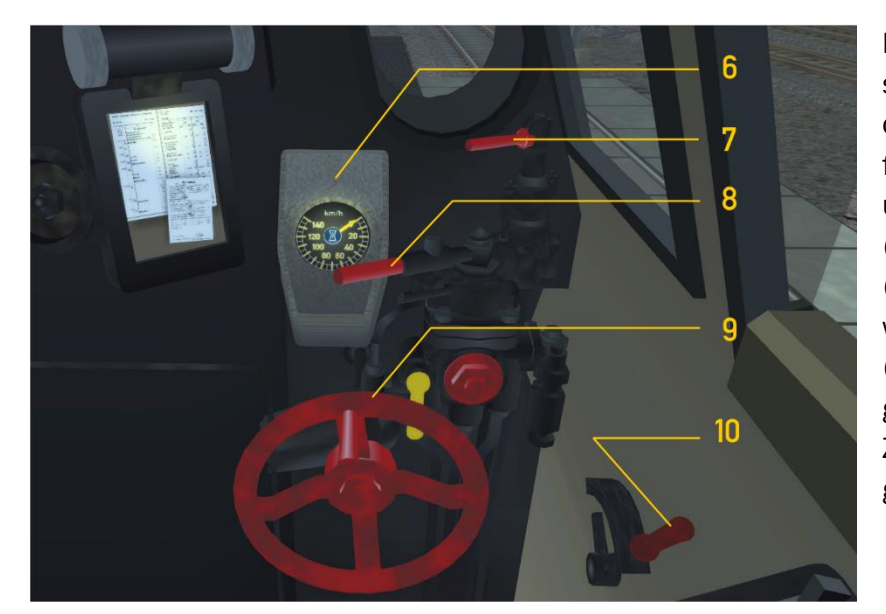

Mit den Steuerhebel (9) setzen wir der Füllungsgrad der Zylinder. Darüber hinaus finden wir hier eine Lokund eine Zugbremseventil (7 bzw. 8) und der Tacho (6). Mit dem Hebel (10) werden die Zylinderventile (Entwasserungsventile) geöffnet und geschlossen. Zunächst sind diese geöffnet.

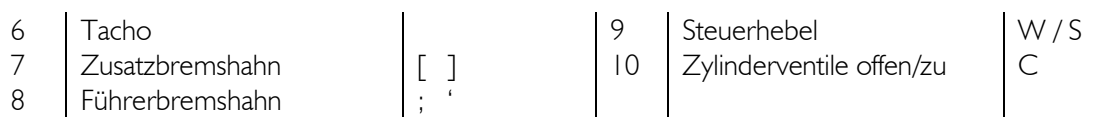

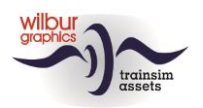

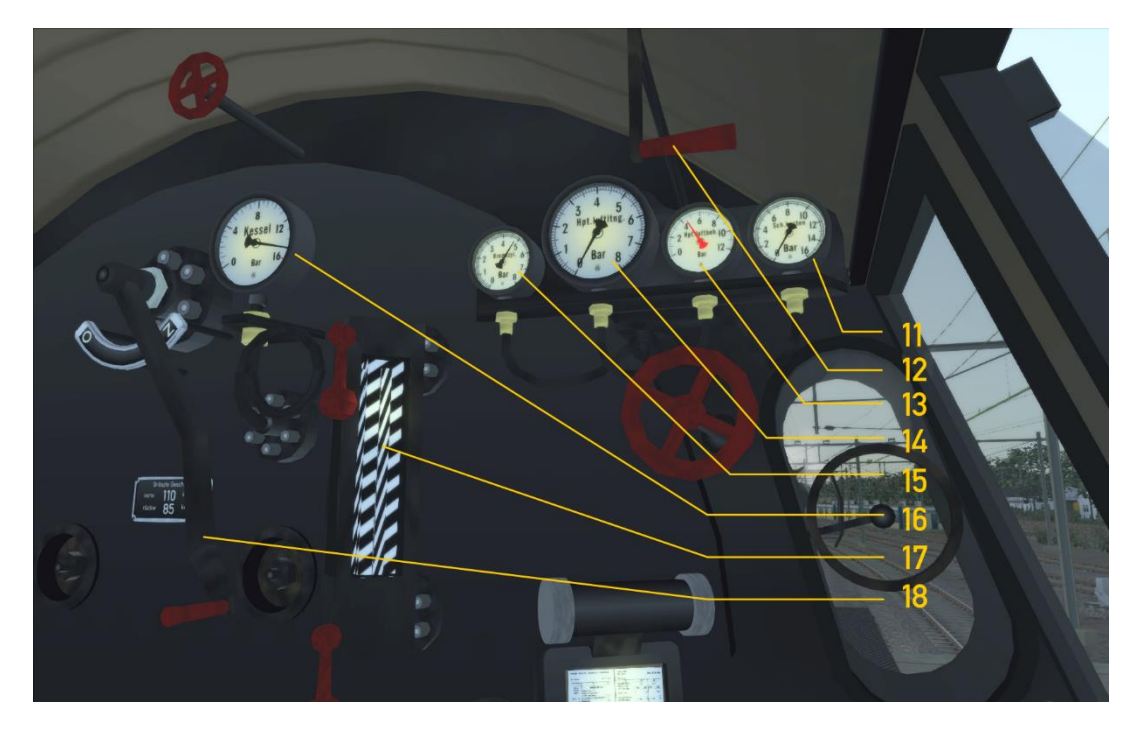

- 11 Schieberkastdruck 15 Bremszylinderdruck
- 
- 
- 14 Hauptluftleitung
- 12 | Pfeife, lang SPALTENTASTE | 16 | Manometer Pfeife, kurz N 17 Wasserstandsanzeiger<br>Hauptluftbehälter N 18 Regler 13 Hauptluftbehälter 18 | 18 Regler | A / D
- -
- 

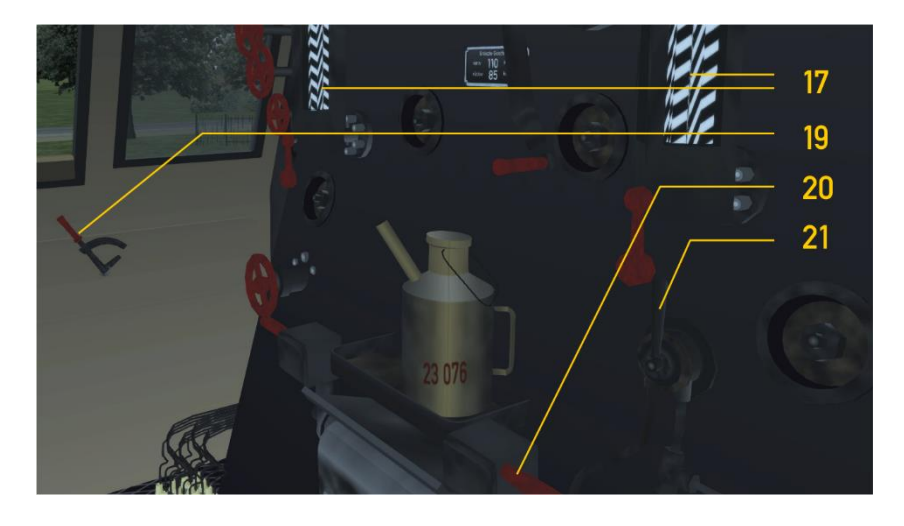

- 
- 19 | Dämpferhebel  $|D/SHIFT + D|$  | Feueranfachung
- 20 | Feuertürhebel | F/ SHIFT + F
- 21 Sandstreuer
- 17 Wasserstandsanzeiger |<br>
19 Dämpferhebel D/SHIFT + D Feueranfachung , /SHIFT + ,
	-
- 

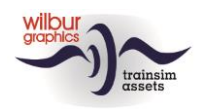

#### Die 23-er in TS 20xx

Zunächst sind auf die Lok die Rangiersignale eingeschaltet, weil die Zylinderventile geöffnet sind. Wenn die Zugsignale von der Spieler aktiviert werden kehrt der Ra-schalter wieder in den 0- Stand zurück. Die Zylinderventile bleiben geöffnet, bis die Zylinder erwärmt sind und sich in den Zylindern keine Kondensation mehr bilden kann. Sie werden normalerweise von der Lokführer wenige Minuten nach dem Öffnen des Reglers zugemacht.

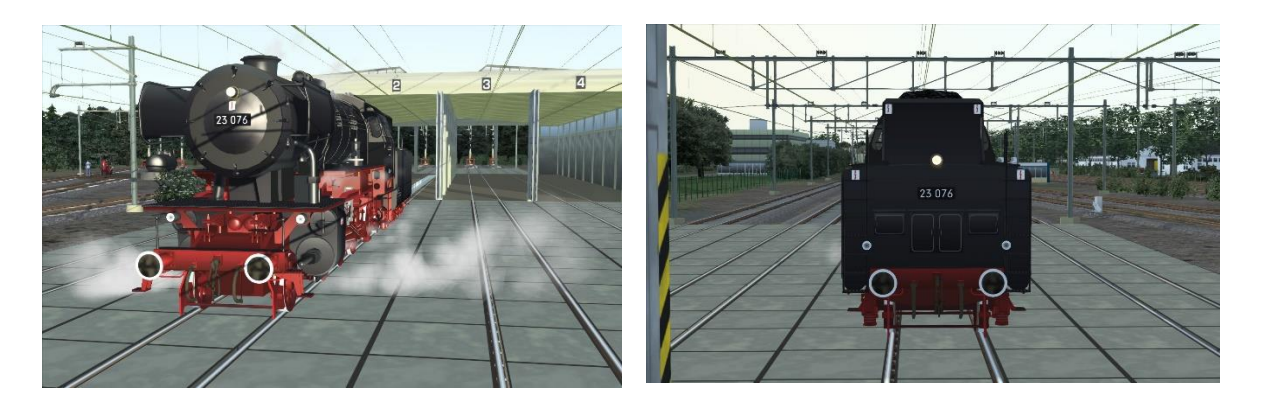

Unsere 23-er ergibt die beste Leistung wenn Sie die Steuerung auf 21 % und der Regler auf 58 % hochziehen. Es gibt mehr Spass als die Lok ohne *Auto Fireman* gefahren wird. Es ist dabei wichtig dass der Wasserstand im Kessel in der Nähe von 99 % und die Kohlemenge um 65 % gehalten werden.

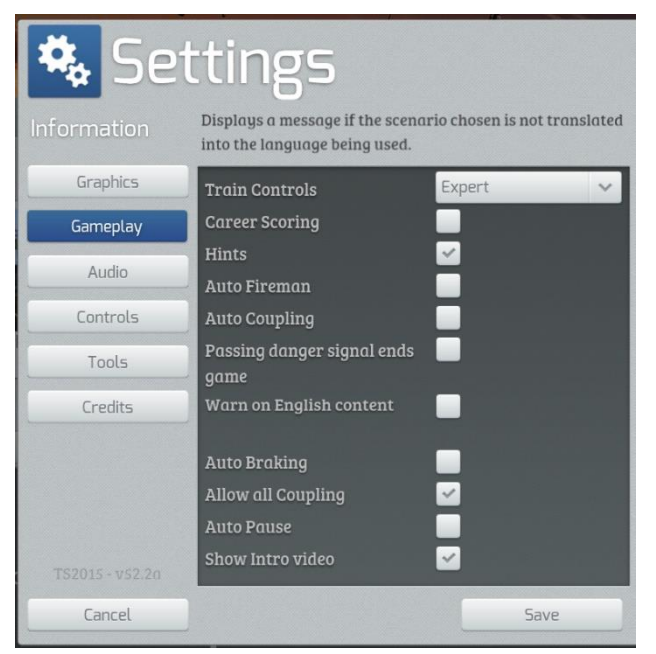

Ein- oder Ausschalten des automatischen Heizers machen Sie in den *Einstellungen > Gameplay*. Im gleichen Fenster können Sie die *Train Control* (Zug-Steuerelemente) auf der *Experte*-Ebene festlegen.

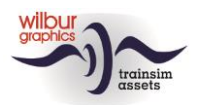

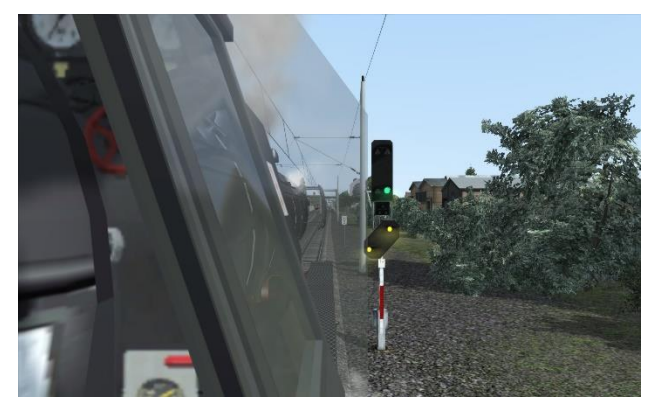

Mit SHIFT + 2 selektieren Sie eine gute Aussicht über die Strecke. Genau wie in der realen Welt sehen Sie durch eine Windschutzscheibe.

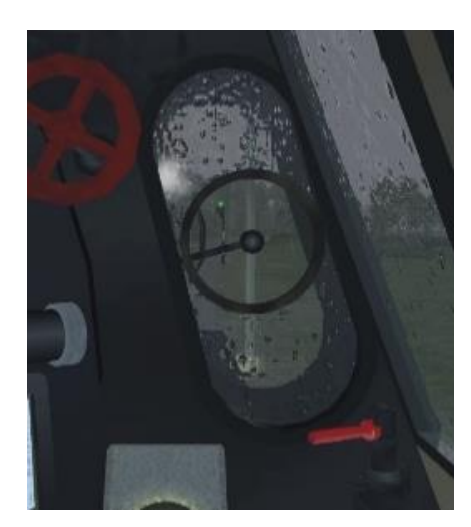

Bei Regen bleibt die Schleuderscheibe frei von Regentropfen.

Beim Erstellen eines Szenarios können Sie die Kohle- und Wasservorräte des Spielerzugs festlegen, nachdem der Tender mit einem doppelten linken Mausklick selektiert worden ist:

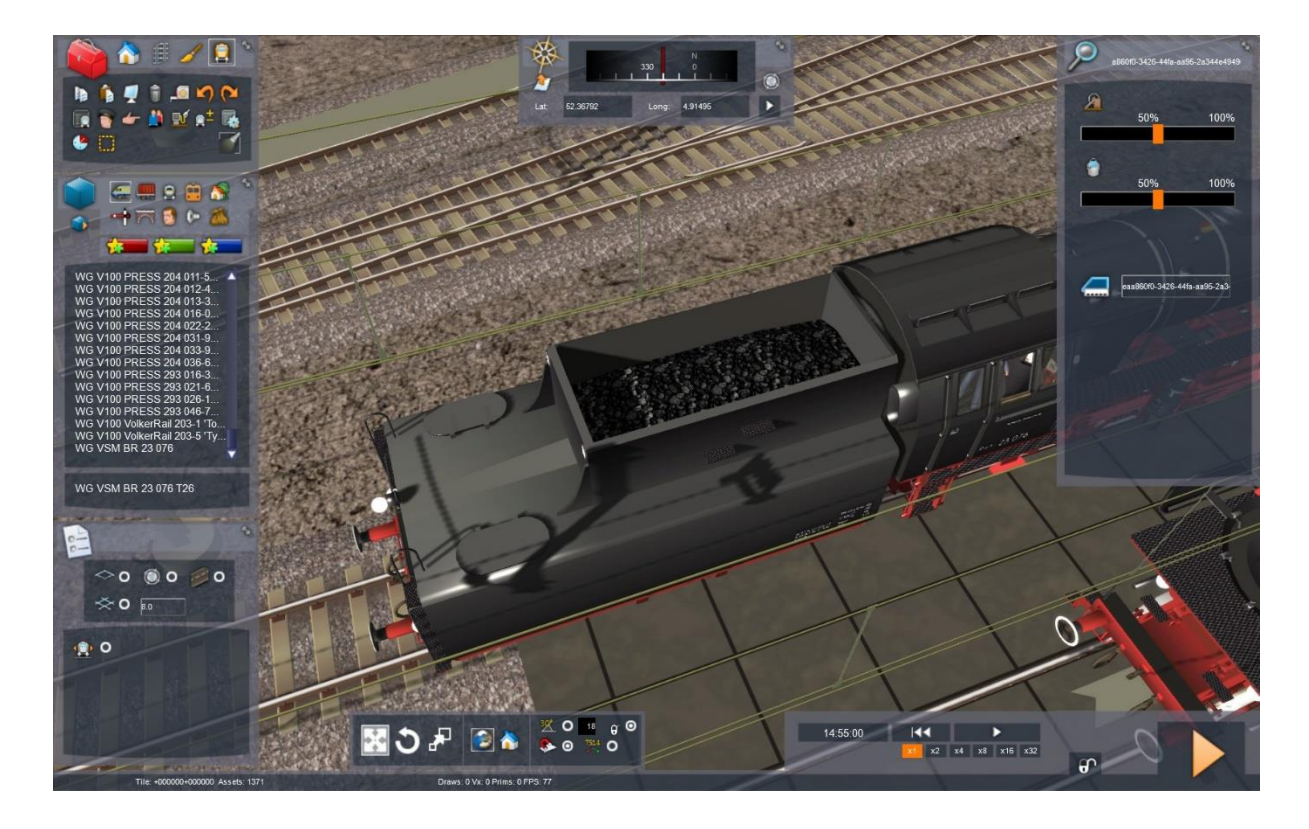

©Wilbur Graphics 2017, 2019 all rights reserved Release Version 1.23 build 20190601

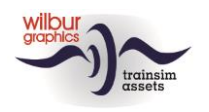

#### Szenarien für die Berkendamstrecke

Besitzer der Berkendamstrecke (Version 2) können nach der Installation der BR 23 zusätzliche Szenarien mit dieser Lok erledigen, nämlich:

#### **45 Mit der 23 076 nach Wagesteijn**

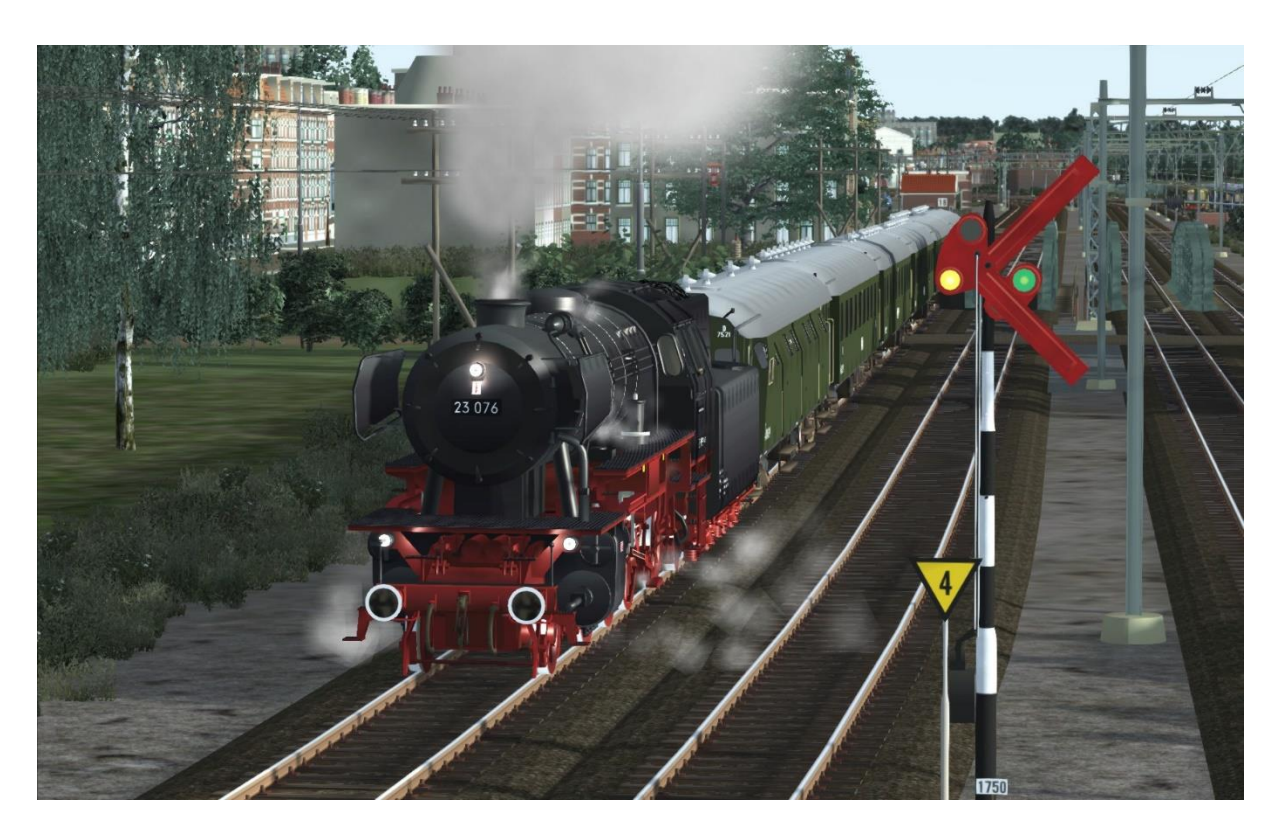

Unter der strahlenden Sonne fahren Sie einen Schnellzug von Berkendam nach Wagesteijn, ohne Zwischenhalte. Es gibt ein Problem: einer verzögerte Güterzug stolpert vor deinen Zug die Strecke entlang. Weiter haben Sie hinter Meerdrecht Wartungsarbeiten auf der Strecke zu berücksichtigen.

#### **46 Pullman nach Berkendam**

Sie ziehen einen internationalen Zug, bestehend aus CIWL-Reisezugwagen von Wagesteijn nach Berkendam. Dieses Szenario fängt im Bw Wagesteijn an, wo deine Lok, der SSN 23 023, gerade alle Vorräte ergänzt hat. Deine erste Aufgabe ist nach dem Reisezug zurück zu setzen, der entlang den Bahnsteig Wgs IV bereit steht. Demnächst fahren Sie ohne Zwischenstopp nach Berkendam, wo die Beförderung des Zuges von einem Elok übernommen wird. Unterwegs sind Halt zeigenden Signale zu erwarten.

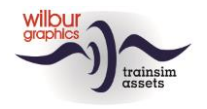

# <span id="page-10-0"></span>4 Installation

Die BR 23 von Wilbur Graphics kann als .rwp-Datei heruntergefahren werden und kann über das Menü <Dienstprogramme> von TrainSimulator 2017 installiert werden:

C:\Program Files (x86)\Steam\SteamApps\common\RailWorks\Utilities.exe

Wählen Sie in dem von Programm gezeigte Fenster den Tab Package Manager und klicken Sie dann Refresh an. Danach klicken Sie Install an und selektieren Sie den Datei:

WG\_DB\_BR\_23\_V1\_23\_build\_20190601.rwp

Bitte lesen Sie die *release notes.txt* für aktuelle Änderungen usw.

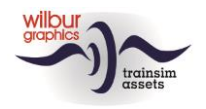

#### <span id="page-11-0"></span>5 Copyright/Danksagungen

© 2017, 2019 Wilbur Graphics [info@wilburgraphics.com](mailto:info@wilburgraphics.com)

Train Simulator 2019 ist eine Marke von Dovetail Games und RailSimulator.com Ltd.

Wir bedanken uns an Michel Rausch und René Puchelt für ihren Unterstützung bei der Fertigung der neue Sounddateien in dieser Version 1.23 und auch an die Studio 2561 fürs fertig stellen der Pfeife-Sounds in früheren Versionen.